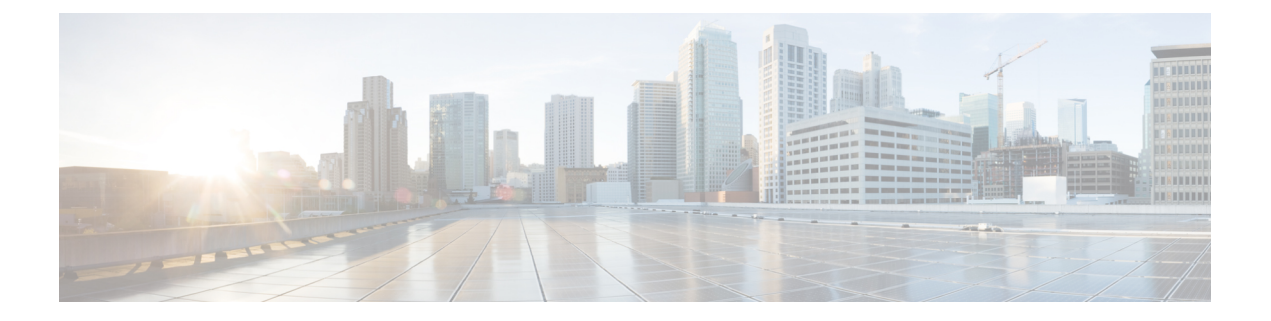

# **CLI Python** モジュール

Python プログラマビリティでは、CLI を使用して IOS と対話できる Python モジュールを提供 しています。

- Python CLI モジュールについて (1 ページ)
- CLI Python モジュールに関するその他の参考資料 (5 ページ)
- CLI Python モジュールの機能情報 (6 ページ)

# **Python CLI** モジュールについて

### **Python** について

Cisco IOSXEデバイスは、ゲストシェル内でインタラクティブおよび非インタラクティブ(ス クリプト)の両方のモードで Python バージョン 2.7 をサポートします。Python スクリプト機能 により、デバイスのCLIにプログラムを使用してアクセスして、さまざまなタスク、およびゼ ロ タッチプロビジョニングまたは Embedded Event Manager (EEM) アクションを実行するこ とができます。

### **Python** スクリプトの概要

Pythonは、仮想化されたLinuxベースの環境であるゲストシェルで実行されます。詳細につい ては、「ゲスト シェル」の章を参照してください。シスコが提供する Python モジュールは、 ユーザの Python スクリプトがホスト デバイス上で IOS CLI コマンドを実行することを可能に します。

#### 対話形式の **Python** プロンプト

デバイス上で **guestshell run python** コマンドを実行すると、ゲスト シェル内で、対話形式の Python プロンプトが開きます。Python の対話モードでは、Cisco Python CLI モジュールから Python 機能を実行してデバイスを設定することができます。

次の例は、対話形式の Python プロンプトを有効にする方法を示しています。

```
Device# guestshell run python
Python 2.7.5 (default, Jun 17 2014, 18:11:42)
[GCC 4.8.2 20140120 (Red Hat 4.8.2-16)] on linux2
Type "help", "copyright", "credits" or "license" for more information.
>>>
Device#
```
#### **Python** スクリプト

Python スクリプト名を引数として Python コマンドで使用することで、Python スクリプトを非 インタラクティブ モードで実行できます。Python スクリプトは、ゲスト シェル内からアクセ ス可能である必要があります。ゲスト シェルから Python スクリプトにアクセスするには、ゲ ストシェル内にマウントされているブートフラッシュまたはフラッシュにスクリプトを保存し ます。

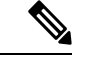

(注) Python で **import cli** が機能するように、**ip http server** コマンドを設定する必要があります。

次の Python スクリプトの例は、さまざまな CLI 関数を使用して **show** コマンドを設定および出 力します。

```
Device# more flash:sample_script.py
import sys
import cli
intf= sys.argv[1:]
int f = ''.join(intf[0])print "\n\n *** Configuring interface %s with 'configurep' function *** \n\n" %intf
cli.configurep(["interface loopback55","ip address 10.55.55.55 255.255.255.0","no
shut","end"])
print "\n\n *** Configuring interface %s with 'configure' function *** \n\n"
cmd='interface %s,logging event link-status ,end' % intf
cli.configure(cmd.split(','))
print "\n\n *** Printing show cmd with 'executep' function *** \n\n"
cli.executep('show ip interface brief')
print "\n\n *** Printing show cmd with 'execute' function *** \n\n"
output= cli.execute('show run interface %s' %intf)
print (output)
print "\n\n *** Configuring interface %s with 'cli' function *** \n\n"
cli.cli('config terminal; interface %s; spanning-tree portfast edge default' %intf)
print "\n\n *** Printing show cmd with 'clip' function *** \n\n"
cli.clip('show run interface %s' %intf)
To run a Python script from the Guest Shell, execute the guestshell run python
/flash/script.py command
at the device prompt.
```
The following example shows how to run a Python script from the Guest Shell:

```
次の例は、ゲスト シェルから Python スクリプトを実行する方法を示しています。
```

```
Device# guestshell run python /flash/sample_script.py loop55
*** Configuring interface loop55 with 'configurep' function ***
Line 1 SUCCESS: interface loopback55
Line 2 SUCCESS: ip address 10.55.55.55 255.255.255.0
Line 3 SUCCESS: no shut
Line 4 SUCCESS: end
*** Configuring interface %s with 'configure' function ***
*** Printing show cmd with 'executep' function ***
Interface IP-Address OK? Method Status Protocol
Vlan1 unassigned YES NVRAM administratively down down<br>GiqabitEthernet0/0 192.0.2.1 YES NVRAM up up up
GigabitEthernet0/0 192.0.2.1 YES NVRAM up up
GigabitEthernet1/0/1 unassigned YES unset down down down<br>GigabitEthernet1/0/2 unassigned YES unset down down down
GigabitEthernet1/0/2 unassigned YES unset down down
GigabitEthernet1/0/3 unassigned YES unset down down
   :
        :
        :
Te1/1/4 unassigned YES unset down down
Loopback55 10.55.55.55 YES TFTP up up up
Loopback66 unassigned YES manual up up up
*** Printing show cmd with 'execute' function ***
Building configuration...
Current configuration : 93 bytes
!
interface Loopback55
ip address 10.55.55.55 255.255.255.0
logging event link-status
end
*** Configuring interface %s with 'cli' function ***
*** Printing show cmd with 'clip' function ***
Building configuration...
Current configuration : 93 bytes
!
interface Loopback55
ip address 10.55.55.55 255.255.255.0
logging event link-status
end
```
## サポートされる **Python** のバージョン

ゲスト シェルは、Python バージョン 2.7 をプリインストールしています。ゲスト シェルは、 仮想化された Linux ベースの環境であり、Cisco デバイスの自動制御と管理のための Python ア プリケーションを含む、カスタム Linux アプリケーションを実行するように設計されていま す。Montavista CGE7 がインストールされたプラットフォームは Python バージョン 2.7.11 をサ ポートし、CentOS 7 がインストールされたプラットフォームは Python バージョン 2.7.5 をサ ポートします。

次の表は、Pythonの各バージョンおよびサポート対象のプラットフォームに関する情報を示し ています。

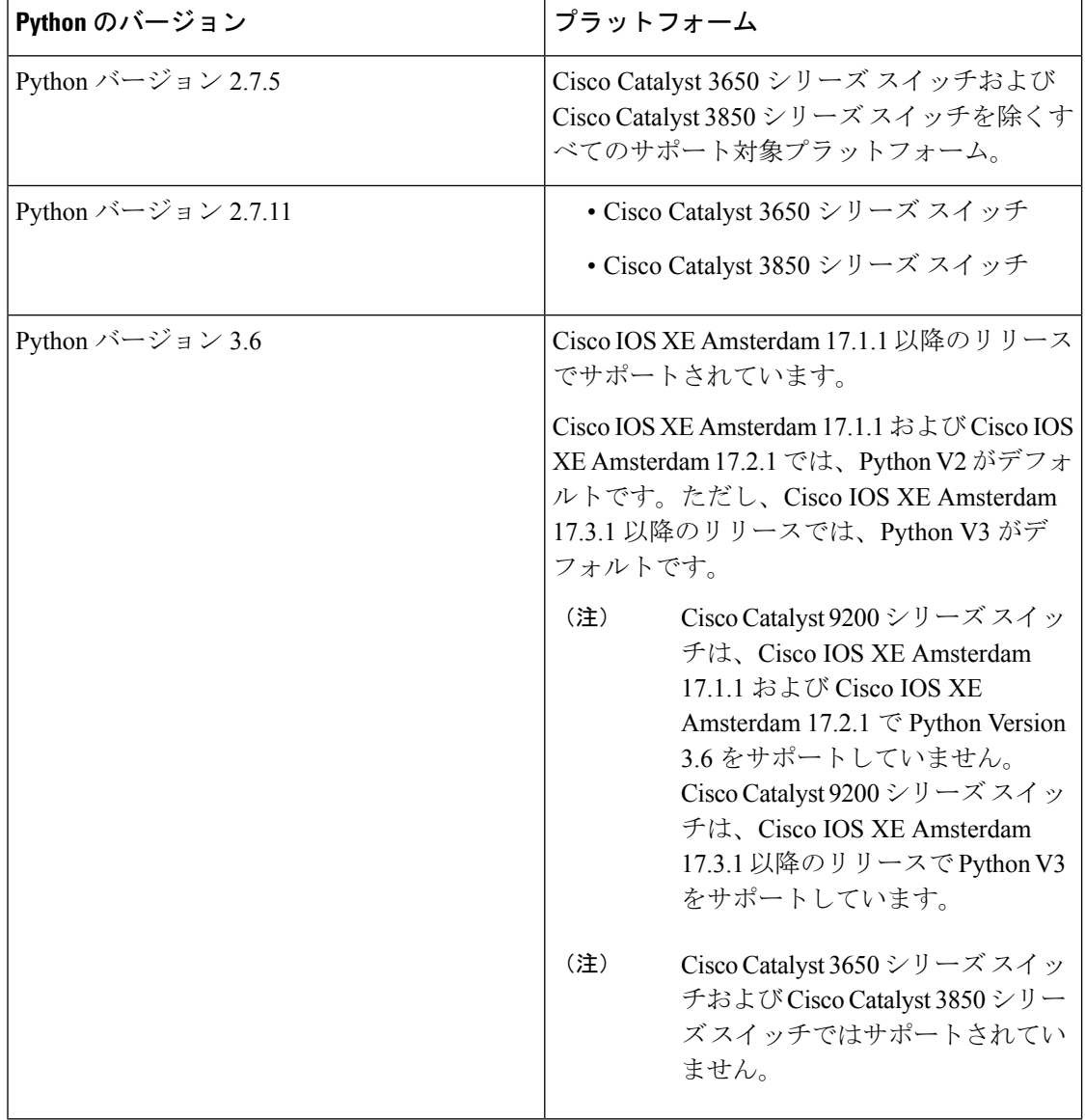

表 **<sup>1</sup> : Python** バージョン サポート

CentOS7がインストールされたプラットフォームは、オープンソースリポジトリからのRedhat Package Manager (RPM) のインストールをサポートします。

## **Cisco CLI Python** モジュールの更新

Cisco CLIPython モジュールおよび EEM モジュールは、デバイスにインストール済みです。た だし、Yumまたは事前にパッケージ化されているバイナリのいずれかを使用してPythonのバー ジョンを更新する場合は、シスコが提供する CLI モジュールも更新する必要があります。

 $\label{eq:1} \begin{picture}(20,5) \put(0,0){\line(1,0){10}} \put(15,0){\line(1,0){10}} \put(15,0){\line(1,0){10}} \put(15,0){\line(1,0){10}} \put(15,0){\line(1,0){10}} \put(15,0){\line(1,0){10}} \put(15,0){\line(1,0){10}} \put(15,0){\line(1,0){10}} \put(15,0){\line(1,0){10}} \put(15,0){\line(1,0){10}} \put(15,0){\line(1,0){10}} \put(15,$ 

- Python バージョン 2 がすでにあるデバイスで Python バージョン 3 への更新を行うと、デバイ ス上には両方のバージョンの Python が存在するようになります。Python を実行するには、次 の IOS コマンドのいずれかを使用します。 (注)
	- **guestshell run python2** コマンドは、Python バージョン 2 を有効化します。
	- **guestshell run python3** コマンドは、Python バージョン 3 を有効化します。
	- **guestshell run python** コマンドは、Python バージョン 2 を有効化します。

Python のバージョンを更新するには、次の方法のいずれかを使用します。

- スタンドアロン tarball のインストール
- CLI モジュールのための PIP のインストール

# **CLI Python** モジュールに関するその他の参考資料

#### 関連資料

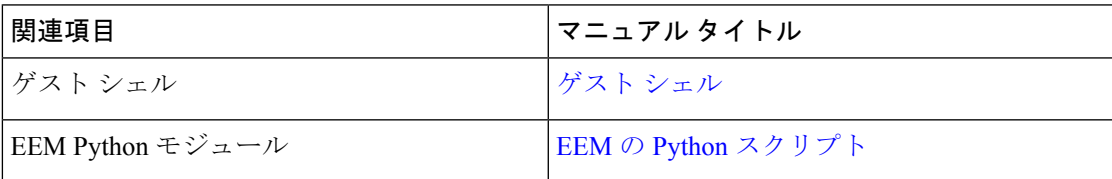

シスコのテクニカル サポート

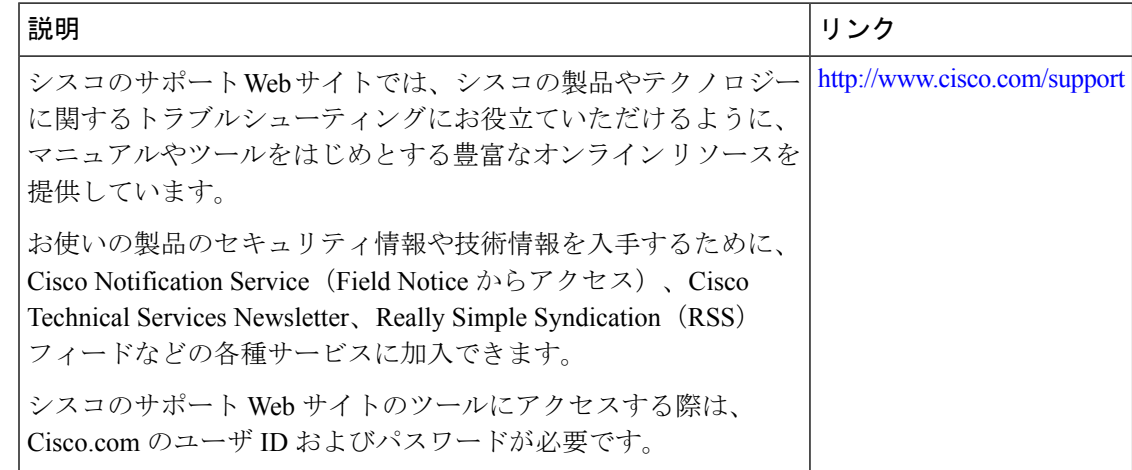

# **CLI Python** モジュールの機能情報

次の表に、このモジュールで説明した機能に関するリリース情報を示します。この表は、ソフ トウェア リリース トレインで各機能のサポートが導入されたときのソフトウェア リリースだ けを示しています。その機能は、特に断りがない限り、それ以降の一連のソフトウェアリリー スでもサポートされます。

プラットフォームのサポートおよびシスコ ソフトウェア イメージのサポートに関する情報を 検索するには、CiscoFeature Navigator を使用します。CiscoFeature Navigator にアクセスするに は、[www.cisco.com/go/cfn](http://www.cisco.com/go/cfn) に移動します。Cisco.com のアカウントは必要ありません。

 $\mathbf I$ 

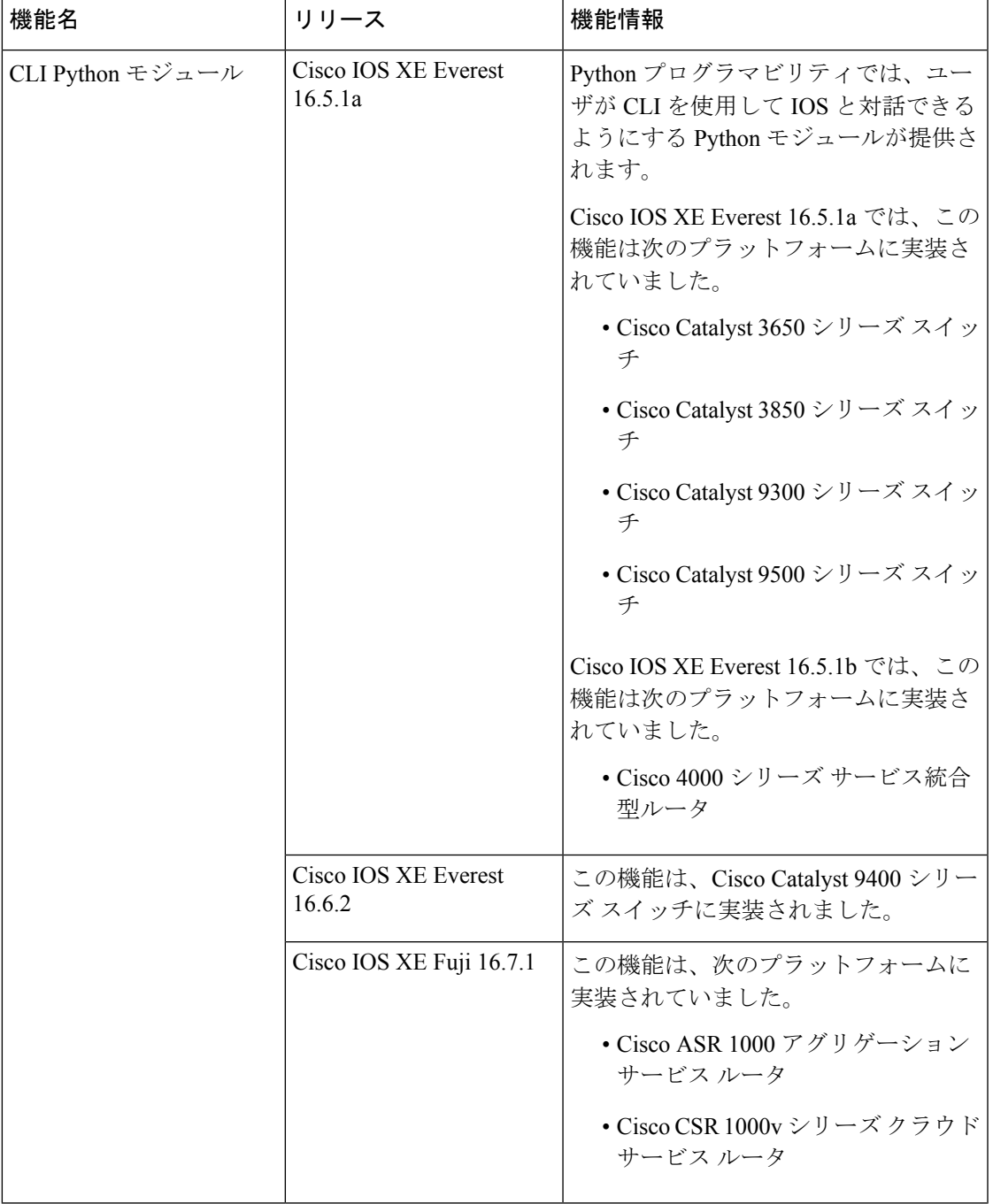

#### 表 **<sup>2</sup> : CLI Python** モジュールの機能情報

I

٦

翻訳について

このドキュメントは、米国シスコ発行ドキュメントの参考和訳です。リンク情報につきましては 、日本語版掲載時点で、英語版にアップデートがあり、リンク先のページが移動/変更されている 場合がありますことをご了承ください。あくまでも参考和訳となりますので、正式な内容につい ては米国サイトのドキュメントを参照ください。